# Sizmek Formats **HTML5 Standard Banner** Build Guide

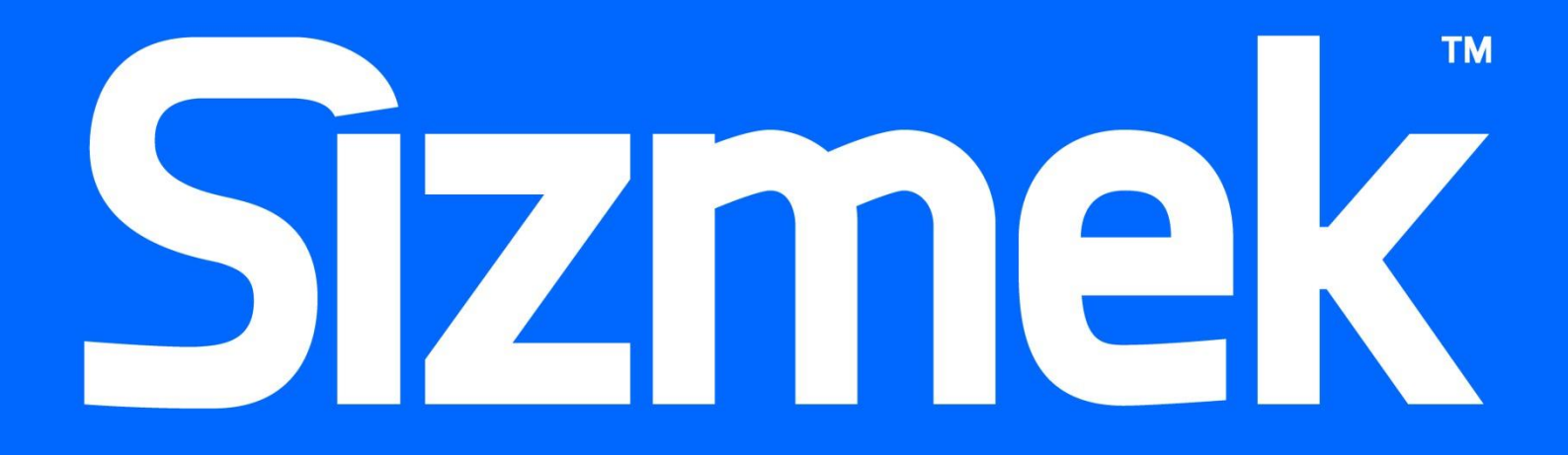

# **Table of Contents**

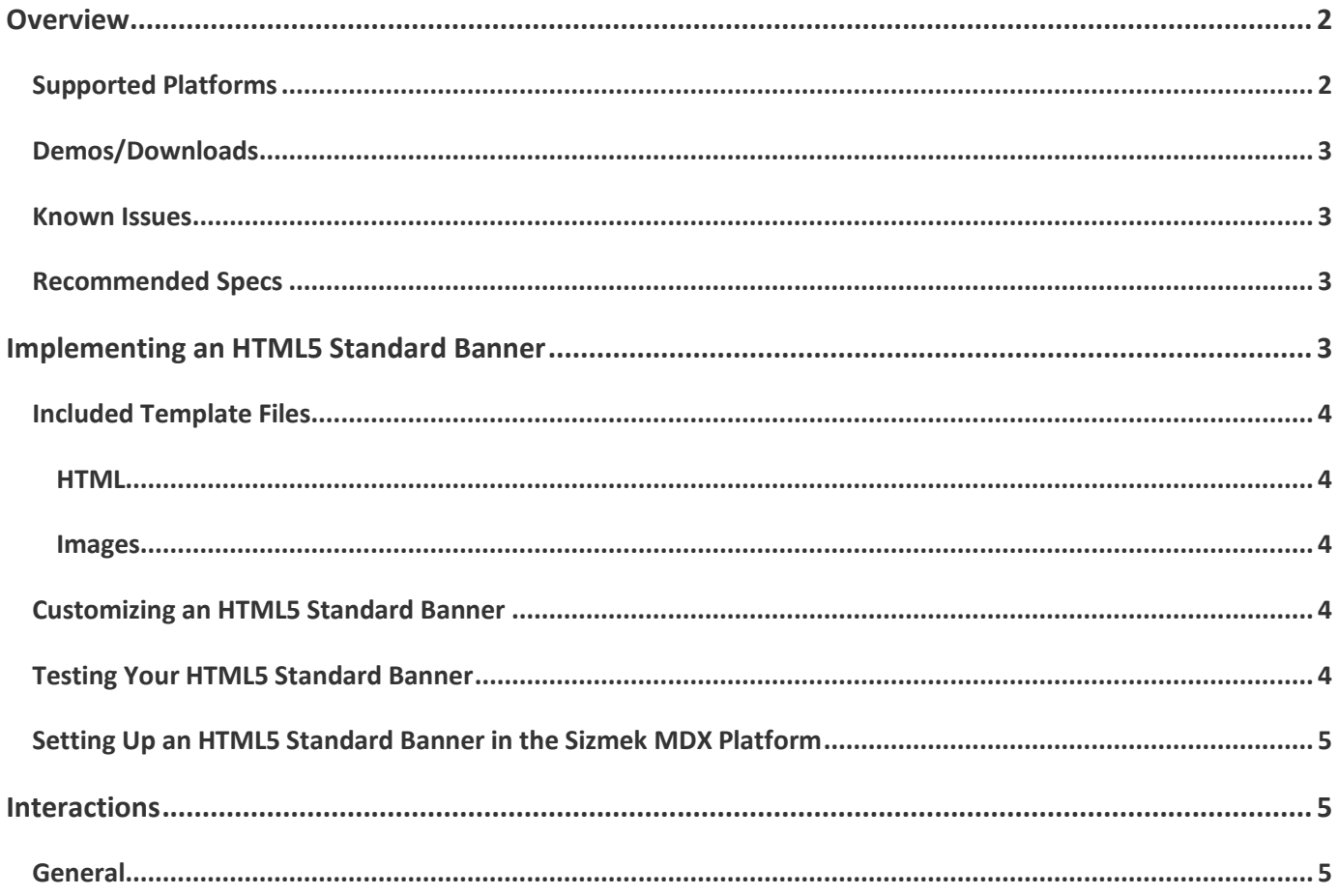

## <span id="page-2-0"></span>**Overview**

The HTML5 Standard Banner is an ad that loads an image within page content and has the ability to click through to view an advertiser's site.

While the HTML5 Standard Banner can be customized to any size, templates with common sizes are already provided. See the chart for complete list of templates available:

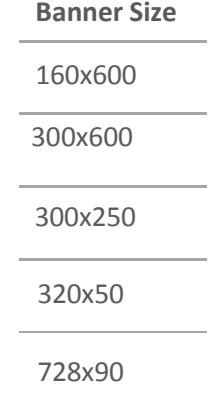

The following illustration shows the 300x250 standard banner:

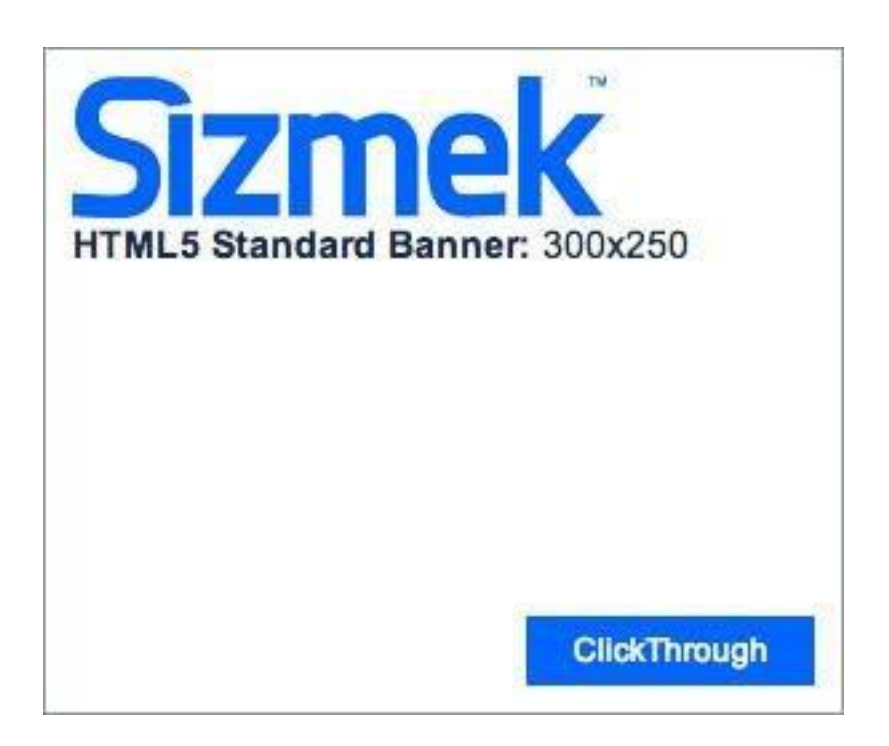

#### <span id="page-2-1"></span>**Supported Platforms**

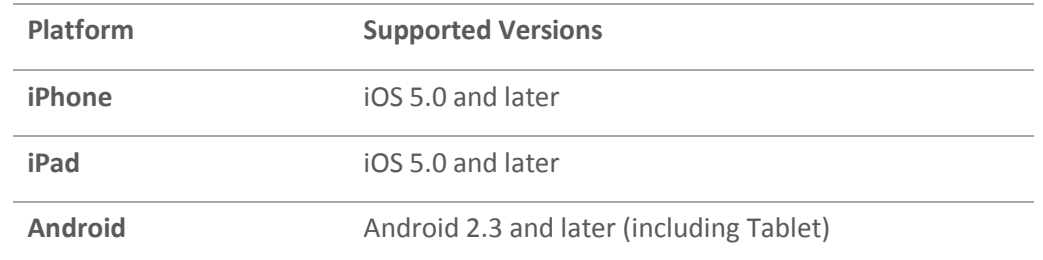

Sizmek

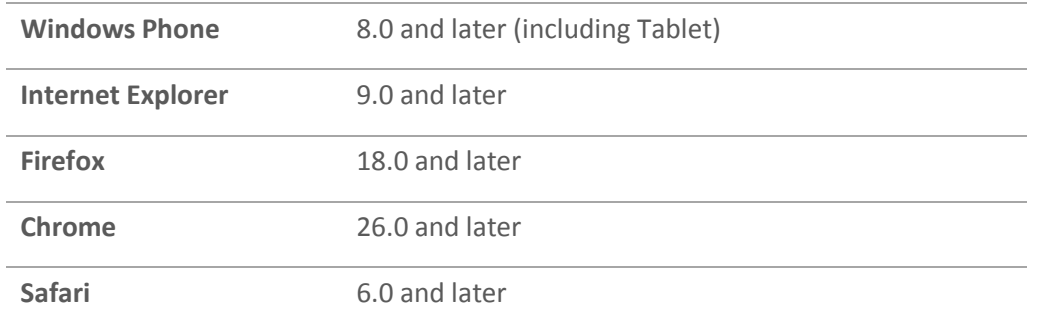

#### <span id="page-3-0"></span>**Demos/Downloads**

**Click to download the template(s) : [300x250](http://sizmek-sea.com/SEASpecs/HTML5/html5_standard_banner_300x250.zip) [728x90](http://sizmek-sea.com/SEASpecs/HTML5/html5_standard_banner_728x90.zip) [160x600](http://sizmek-sea.com/SEASpecs/HTML5/html5_standard_banner_160x600.zip) [320x50](http://sizmek-sea.com/SEASpecs/HTML5/html5_standard_banner_320x50.zip) [300x600](http://sizmek-sea.com/SEASpecs/HTML5/html5_standard_banner_300x600.zip)**

**For more information, contact your Creative Development Specialist.**

#### <span id="page-3-1"></span>**Known Issues**

• None

### <span id="page-3-2"></span>**Recommended Specs**

**Format:** In-Page Standard

**Ad Size:** Various

**Metrics:** All standard reporting metrics are supported.

## <span id="page-3-3"></span>**Implementing an HTML5 Standard Banner**

#### **Before you Begin**

Make sure you have the following resources available:

 An HTML5 Standard Banner format workspace. Download the workspace from Creative Zone and extract it, preserving the directory structure.

## <span id="page-4-0"></span>**Included Template Files HTML**

<span id="page-4-1"></span>The following HTML5 template files are included:

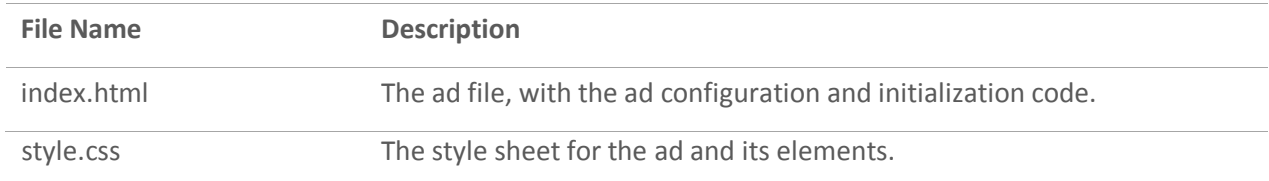

#### <span id="page-4-2"></span>**Images**

The following image template files are included:

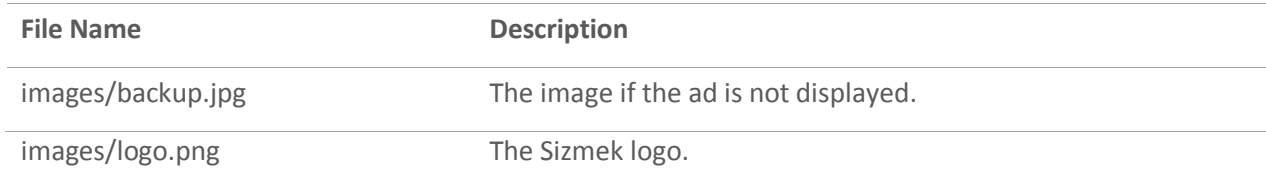

## <span id="page-4-3"></span>**Customizing an HTML5 Standard Banner**

All of the HTML5 Standard Banner functionality is programmed in the template files. At minimum, the only changes you will need to make are to the loaded image assets and their respective styles.

**Note:** When updating or replacing images, make sure to also update references to their filenames and dimensions found in index.html and style.css as necessary.

To update the layout and design of a template, open the index.html and style.css files in a text editor.

#### The functions available include:

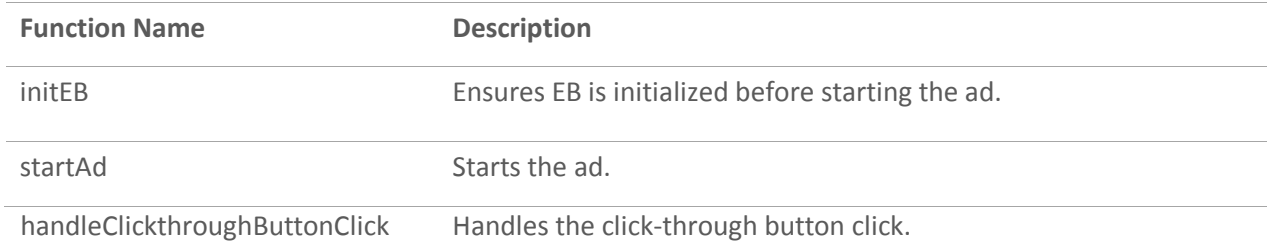

## <span id="page-4-4"></span>**Testing Your HTML5 Standard Banner**

To test your ad locally, open **index.html** in a web browser and walk through the ad experience. You can use a webdebugging tool to view the source code and any data being sent or received by the ad.

# <span id="page-5-0"></span>**Setting Up an HTML5 Standard Banner in the Sizmek MDX Platform**

#### **To set up a HTML5 Standard Banner in the Sizmek MDX platform:**

- 1. Archive the workspace into a new ZIP file, preserving the directory structure. You can do this with WinZip, 7Zip, or another archiving program.
- 1. In the Sizmek MDX platform, under **Creative Assets**, create a new Workspace by uploading the ZIP file.
- 2. Under the **Ads** section, create a new ad.
- 3. Fill out the form. Set **Ad Format** to **HTML5 Standard Banner**.
- 4. Save the ad.
- 5. [Create a new placement](https://platform.mediamind.com/onlinehelp/MediaMind/External/#2006.asp) [f](https://platform.mediamind.com/onlinehelp/MediaMind/External/#2006.asp)or the ad.

Fill out the form. Set the **Placement type** to **In Banner** and the **Banner size** to the size of your ad. Make sure **This is an IM banner** is cleared.

After you've saved your placement, you can then generate preview tags to test on your web site.

## <span id="page-5-1"></span>**Interactions**

### <span id="page-5-2"></span>**General**

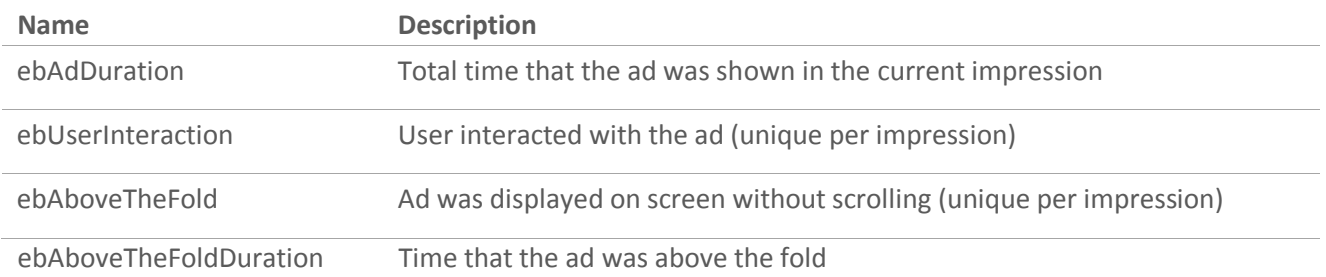

#### **Notice**

**The information contained in this document is proprietary and confidential to Sizmek and/or any of its affiliated companies. Disclosure, copying, reproduction, storing or any use of this document or any part thereof without the express prior, written conse nt of Sizmek or its authorized representatives is strictly prohibited. The information furnished in this document is believed to be accurate and reliable. However no responsibility is assumed by Sizmek for the use of this information. Sizmek reserves the r ight to make changes to the information included in this document at any time and without notice.**

**Copyright © 2014 Sizmek. All rights reserved.**

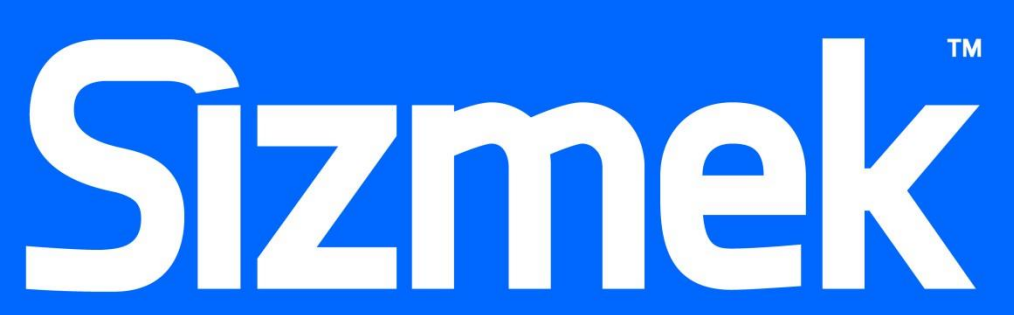

Flash is either a registered trademark or trademark of Adobe Systems Incorporated in the United States and/or other countries. Trademark Note: Sizmek, the Sizmek logo, Sizmek Rich Media, Sizmek Mobile, Sizmek Video, Sizmek Channel Connect, Sizmek Works hop, etc. are trademarks and/or registered trademarks of Sizmek. All other trademarks are the property of their respective owners.